## Mapping a Network Drive macOS

In order to use this off campus, you must have started the Cisco AnyConnect VPN client first.

If you need to go to your team drive or make finder your active application.

Use the Go menu to find "Go to Folder"

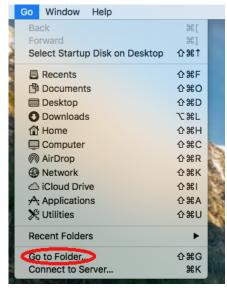

The address is smb://vfs1/TeamDrive\$ the drive.

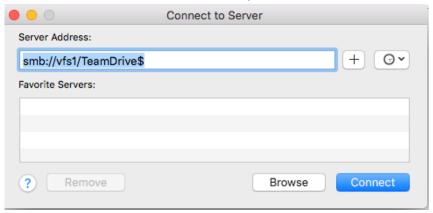

If you are prompted to log in:

The username is calupa\username

The password is your current e-mail password

You can double check your credentials at https://outlook.com/owa/calu.edu